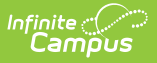

# **School Mode of Instruction (Montana)**

Last Modified on 10/21/2024 8:22 am CDT

#### **Tool Search:** School Mode of Instruction

The School Mode of Instruction tool allows schools to indicate and manage the mode of instruction they offer for remote/online only, hybrid, and full-time in-person learning.

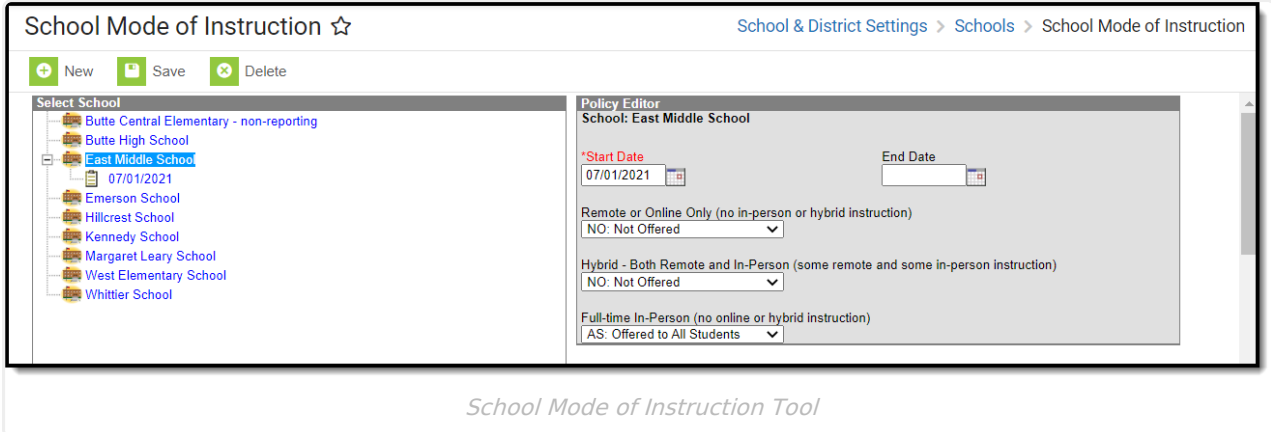

## **Tool and Calendar Rights**

Users must have at least **R**(ead), **W**(rite), and **A**(dd) tool [rights](http://kb.infinitecampus.com/help/tool-rights-user) for the tool in order to create and save School Mode of Instruction records.

Users with tool rights to this tool can only add records for school in which they have [calendar](http://kb.infinitecampus.com/help/calendar-rights-user) rights to access.

| <b>Group Tool Rights Editor</b>            |                      |                      |                       |                      |                     |
|--------------------------------------------|----------------------|----------------------|-----------------------|----------------------|---------------------|
| <b>Search Campus Tools</b>                 |                      |                      |                       |                      |                     |
| Enter text to search for matching tools    |                      |                      |                       |                      |                     |
| <b>Tool Rights</b>                         |                      |                      |                       |                      |                     |
| Instruction<br>٠                           | $\Box$ All           |                      |                       |                      |                     |
| Student Information<br>٠                   | $\Box$ All           | $\Box$ Read          | Write                 | Add                  | <b>Delete</b>       |
| Attendance Office<br>٠                     | $\Box$ All           | $\Box$ Read          | Write                 | Add                  | <b>Delete</b>       |
| <b>Behavior Office</b><br>٠                | $\Box$ All           | $\Box$ Read          | Write                 | Add                  | Delete              |
| Census                                     | $\Box$ All           | Read                 | Write                 | $\Box$ Add           | <b>Delete</b>       |
| Communication                              | $\Box$ All           | $\Box$ Read          | Write                 | Add                  | $\Box$ Delete       |
| <b>FRAM</b><br>٠                           | $\Box$ All           | $\Box$ Read          | Write                 | Add                  | <b>Delete</b><br>H  |
| <b>Grading &amp; Standards</b>             | $\Box$ All           | Read                 | Write                 | $\Box$ Add           | $\Box$ Delete       |
| <b>Health Office</b>                       | $\Box$ All           | Read                 | Write                 | Add                  | <b>Delete</b>       |
| My Account                                 | $\Box$ All           | $\Box$ Read          | Write<br>×.           | Add                  | $\Box$ Delete       |
| Reporting                                  | $\Box$ All           | D Read               | Write                 | J Add                | <b>Delete</b><br>ΓI |
| <b>Scheduling &amp; Courses</b>            | $\Box$ All           | D Read               | Write<br>- 1          | $\Box$ Add           | $\Box$ Delete       |
| <b>School &amp; District Settings</b><br>▼ | $\Box$ All           | $\Box$ Read          | $\Box$ Write          | $\Box$ Add           | $\Box$ Delete       |
| <b>District</b><br>٠                       | $\Box$ All           | D Read               | Write<br>H            | J Add                | [ ] Delete          |
| <b>Schools</b><br>▼                        | $\Box$ All           | $\Box$ Read          | $[-]$ Write           | $\Box$ Add           | $\Box$ Delete       |
| <b>School Information</b>                  | $\Box$ all           | D Read               | Write<br>- 1          | $\Box$ Add           | $\Box$ Delete       |
| <b>Department Setup</b>                    | $\Box$ All           | Read                 | Write                 | $\Box$ Add           | <b>Delete</b>       |
| Room Setup                                 | $\Box$ aii           | Read                 | Write                 | Add                  | <b>Delete</b>       |
| School Mode of Instruction                 | $\triangleright$ All | $\triangledown$ Read | $\triangledown$ Write | $\triangleright$ Add | Delete              |

School Mode of Instruction Tool Rights

#### **Create a School Mode of Instruction Record**

- 1. Select a school from the Select School window. The Policy Editor will appear on the right.
- 2. Enter the **Start Date**. This is the first day in which the Mode of Instruction options selected are active for the school.
- 3. Enter an **End Date** (if known). This is the last day in which the selected Modes of Instruction are available for the school.
- 4. Select the school's offering of **Remote or Online Only instruction (no in-person or hybrid)**:
	- 1. AS: Offered to All Students
	- 2. SS: Offered to Some Students
	- 3. NO: Not Offered

Infinite  $c$   $\backslash$ 

- 5. Select the school's offering of **Hybrid - Both Remote and In-Person (some remote and some in-person instruction)**:
	- 1. AS: Offered to All Students
	- 2. SS: Offered to Some Students
	- 3. NO: Not Offered
- 6. Select the school's offering of **Full-time In-Person (no online or hybrid instruction)** :
	- 1. AS: Offered to All Students
	- 2. SS: Offered to Some Students
	- 3. NO: Not Offered
- 7. Click **Save**. The record is now saved and active as of the Start Date entered.

**Note:** School of Instruction Mode records cannot overlap. If Mode of Instruction values need to be modified for a school, end date the current record and create a new record with these new values.

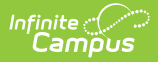

## **Reporting this Data in Ad Hoc**

All of the fields in this tool are available for reporting in Ad Hoc via the following:

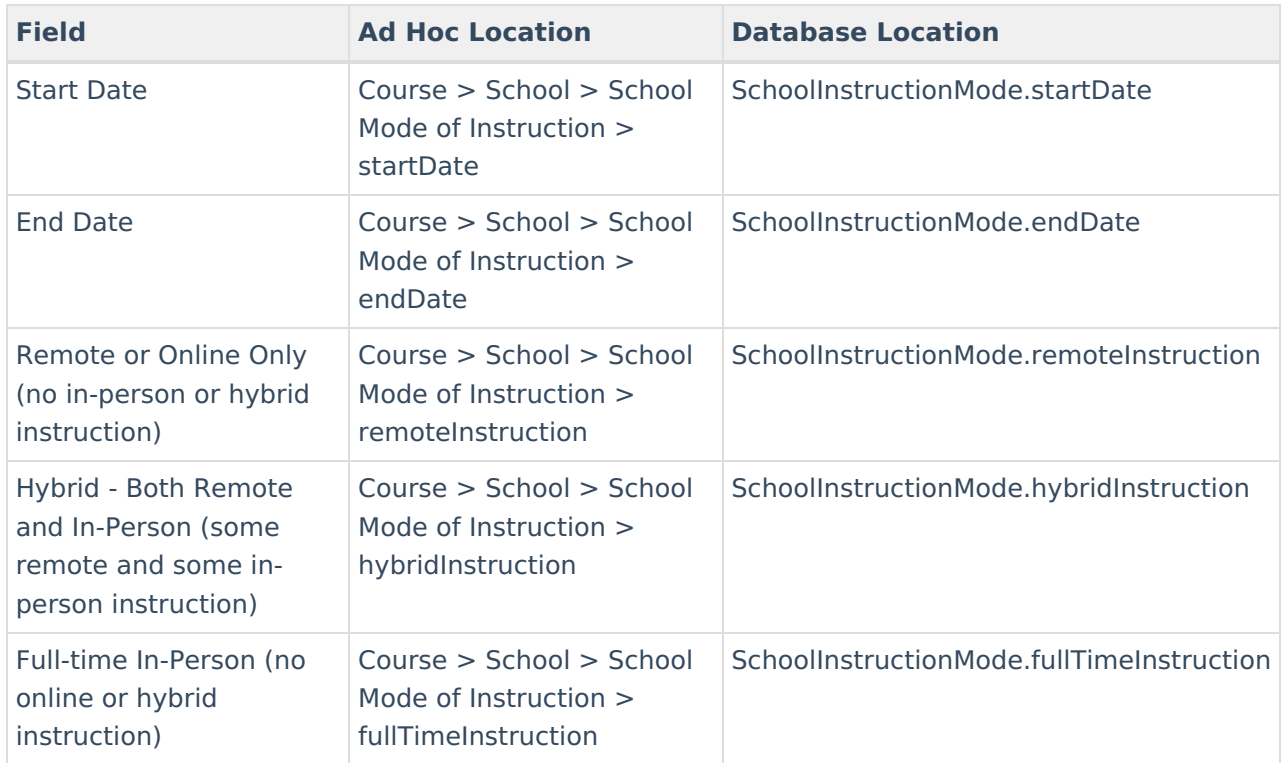